## CLECAT: What Online Resources Are Available to OLLI Members?

Presented by Joyce Ono, Jim Cenname, and others

### **Goals of this presentation**

- Demonstrate what benefits you can access with your campus login and password
- Demonstrate some useful features of the OLLI website to enhance your OLLI experience

## What other benefits are accessible to you with your campus login and password?

What else can you use your login and password for, other than renewing your OLLI membership?

- Eduroam WiFi network
- Lynda.com
- Unlimited storage Google account
- Access to high end software

## **Aside from online registration for OLLI membership**

- Access the campus high speed, secure WiFi network on your mobile device while you are on campus
  - a. <u>Username@csu.fullerton.edu</u> and password are used to connect to the eduroam wifi network.
  - b. Eduroam Wifi is also available to you on many other college campuses here in the US and abroad. See <a href="https://www.eduroam.us">https://www.eduroam.us</a>

#### **Use your campus username and password...**

- 2. Access your Student Portal and Lynda.com
  - a. Go to the CSUF home page at <a href="http://fullerton.edu">http://fullerton.edu</a>, click on Students
  - b. Log in to the student portal with your campus username and password
  - c. Access Lynda.com for thousands of video tutorials to learn almost anything!
  - You can also download the Lynda.com app for your mobile device.
  - e. Log in with your campus username and password.

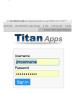

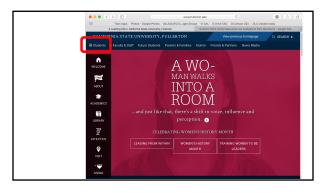

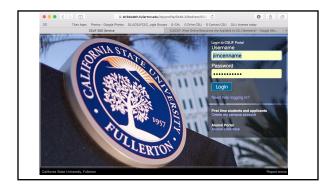

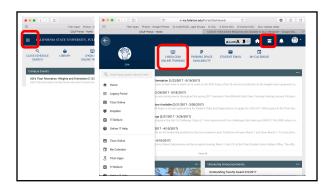

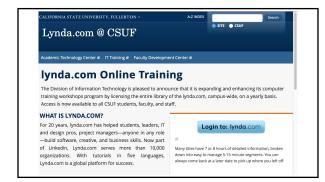

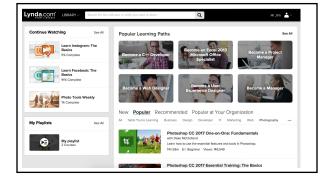

## **Use your campus username and password...**

- 3. You have a Google account accessed by your assigned campus email: <u>username@csu.fullerton.edu</u>
  - a. Your campus email is Gmail
  - b. Google account is especially useful for storing your photos in the Google Photos app
  - Have unlimited storage in your campus Google account instead of the free 15 GB available.

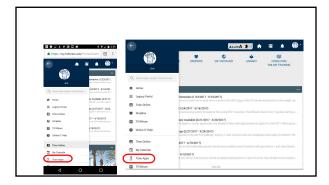

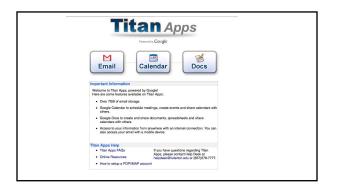

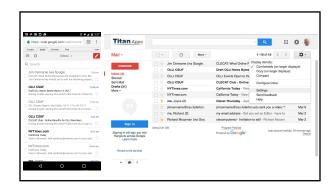

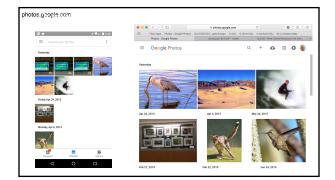

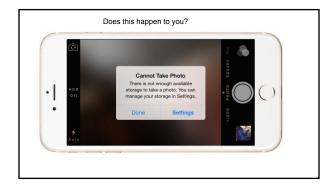

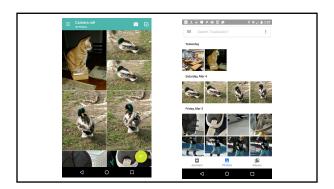

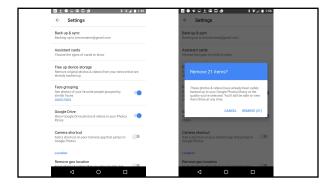

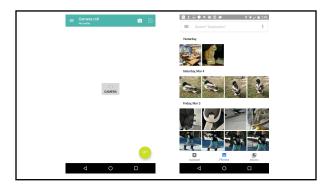

### **Use your campus username and password...**

- Microsoft Office 365 is available at a discount through Microsoft
  - a. <a href="https://www.microsoftstore.com/store/msusa/en\_US/pdp/Office-365-University/productID.275549300">https://www.microsoftstore.com/store/msusa/en\_US/pdp/Office-365-University/productID.275549300</a> --- \$79.99/4 years
  - b. https://products.office.com/en-us/student?ms.officeurl=getoffice365 free/1 year use your username@csu.fullerton.edu
- Adobe Creative Suite is also available at discount, 60% off
  - a. http://www.adobe.com/creativecloud/buy/students.html#ctaLink

Get accustomed to using your campus login and password

In the future, all monetary transactions at OLLI will need to be done online

# Useful stuff on the OLLI website

Take advantage of features available at http://olli.fullerton.edu

- Plan your semester by using the OLLI calendar to populate your personal calendar
- Find useful information to enhance your OLLI experience

### Add the OLLI website as an app on your smartphone

- Go to the OLLI website at <a href="http://olli.fullerton.edu">http://olli.fullerton.edu</a>
- Go to the list for More Information
  - O Click on "OLLI ON YOUR PHONE/TABLET"
  - Create an icon that will show up as an app on your smartphone or tablet so you don't have to search for OLLI.fullerton.edu
  - $\circ \quad \underline{\text{http://olli.fullerton.edu/more\_info/AddingOlliToDevice.php}}$
  - Instructions for creating an icon on your phone, tablet, and computer are available as links.

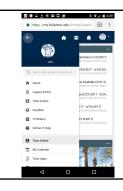

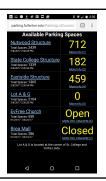

## **Using the OLLI calendar**

- Go to http://olli.fullerton.edu
- Click on calendars (on mobile devices, click on the 3 bars to open the main menus and select calendars)
  - o Search Today at OLLI for events occurring today
  - At the start of the semester, organize your calendar so you don't miss events/activities of interest to you
    - Search on the calendars for areas of interest to you
    - Add the calendar event to your Google calendar by selecting "Copy to my calendars"

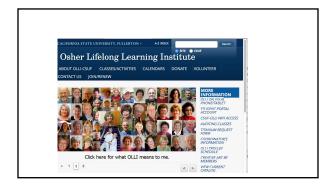

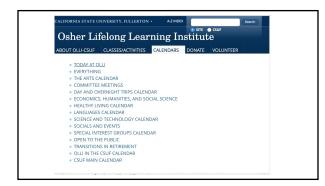

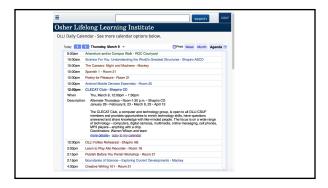

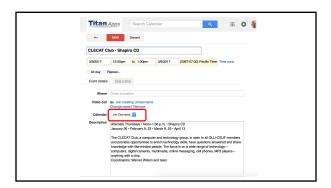

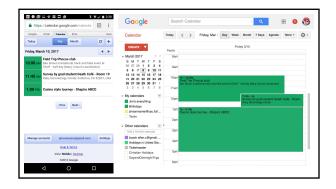

## **Learn how to audit CSUF classes**

- Go to the OLLI website (http://olli.fullerton.edu)
- Under the More Information list, click on "Auditing Classes"
- Follow instructions on this page to find classes to audit
- Titanium is used by many CSUF instructors to provide handouts, quizzes, other class materials. It requires OLLI members to provide information about the classes they plan to audit.

#### **Resources for OLLI coordinators/instructors**

- Go to http://olli.fullerton.edu
- Go to the "More Information" list and select "Coordinator's Information"
  - o Monthly coffee calendar is available here
  - o Procedures for submitting a new class proposal is available here.
  - o Guides for using the audio visual equipment are available here.

### Other useful items Under More Information

- Instructions for activating your eduroam WiFi account.
- OLLI ChroniCLEs, monthly Calendar
- OLLI Trips, Trip Waiver/Release of Liability Forms
  - Click on Classes/Activities
  - o Click on Day and Overnight Trips

## The OLLI website has many useful features!

- Handy OLLI website app
- OLLI Calendar
- Information on other activities that benefit OLLI members and volunteers

Any questions??